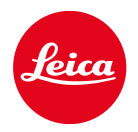

# LEICA SOFORT 2

펌웨어 업데이트

# 펌웨어

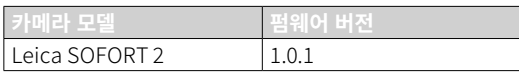

# **오류 수정**

• 블루투스 연결이 활성화되어 있을 때 보안을 강화하십시오

## 펌웨어 업데이트

Leica는 고객님의 카메라를 개선하고 최적화하기 위해 지속 적으로 노력합니다. 카메라의 많은 기능은 전적으로 소프트 웨어로 제어되므로 추후 기능 개선 및 확장을 위한 요소가 카메라에 설치될 수 있습니다. 이를 위해 Leica는 정해진 주 기없이 당사 홈페이지에서 다운로드 가능한 펌웨어 업데이 트를 제공합니다.

카메라를 제품 등록하면 Leica로부터 새로운 업데이트 알림 을 받을 수 있습니다. Leica FOTOS 사용자는 또한 Leica 카 메라의 펌웨어 업데이트에 대한 정보를 자동으로 받습니다.

펌웨어 업데이트는 두 가지 방법으로 설치할 수 있습니다.

- Leica FOTOS 앱을 통해 간편하게 설치
- 카메라 메뉴에서 직접 설치

설치된 펌웨어 버전을 확인하려면:

→촬영 메뉴에서 펌웨어 업데이트를 선택합니다.

• 하위 메뉴에 현재 펌웨어 버전이 표시됩니다.

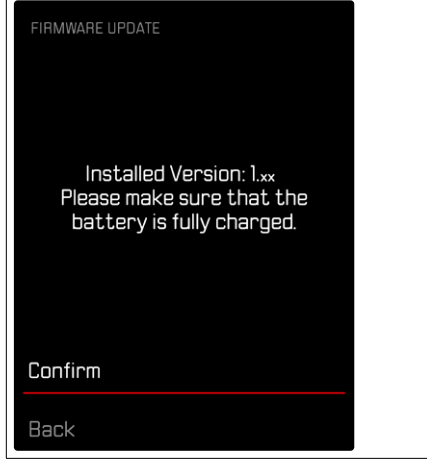

카메라의 정품등록 및 펌웨어 업데이트 또는 펌웨어 다운로 드에 대한 자세한 정보 및 경우에 따라 본 설명서의 내용 변 경 및 추가 사항은 아래의 "고객 서비스" 영역에서 확인할 수 있습니다.

https://club.leica-camera.com

#### 펌웨어 업데이트 실행

펌웨어 업데이트 과정이 중단되면 장비에 돌이킬 수 없는 심각한 손상을 줄 수 있습니다! 따라서 펌웨어를 업데이트하는 동안에는 다음 정보에 특

- 히 주의를 기울여야 합니다.
- 카메라 전원을 끄지 마십시오!
- 메모리 카드를 제거하지 마십시오!
- 배터리를 제거하지 마십시오!

#### 참고

• 배터리가 충분히 충전되지 않은 경우 경고 메시지가 표시 됩니다. 이 경우에는 먼저 배터리를 충전하고 위에 설명된 작업을 반복하십시오.

### 준비

- →배터리를 완전히 충전한 다음 카메라에 넣으십시오.
- →만일에 있을 수 있는 메모리 카드의 모든 펌웨어 파일을 제거하십시오.
	- 메모리 카드의 모든 촬영물을 백업한 다음 카메라에서 포맷을 진행할 것을 권장합니다. (주의: 데이터 손실! 메모리 카드를 포맷할 경우 메모리 카드에 존재하는 모든 데이터가 삭제됩니다.)
- →최신 펌웨어를 다운로드하십시오.

#### →메모리 카드에 저장하십시오.

- 펌웨어 파일은 메모리 카드의 최상위 레벨에 저장해야 합니다(하위 디렉토리 아님).
- →카메라에 메모리 카드를 넣으십시오.
- →카메라를 켜십시오.

## 카메라 펌웨어 업데이트

- →준비를 실행하십시오.
- $\rightarrow$ 촬영 메뉴에서 펌웨어 업데이트를 선택합니다.
- →확인을 선택합니다.
	- 업데이트 정보가 있는 쿼리가 표시됩니다.
	- 자동으로 업데이트가 시작됩니다.
	- 프로세스 중에는 상태 표시 LED가 깜박입니다.
	- 성공적으로 완료되면 재시작 요청과 함께 해당 메시지 가 표시됩니다.

→카메라를 껐다가 다시 켜십시오.

#### 참고

- 다시 시작한 후에는 날짜 & 시간 및 언어를 다시 설정해야 합니다. 해당 쿼리가 표시됩니다.
- 업데이트를 Leica FOTOS를 통해 가져오면 이 설정이 자 동으로 적용됩니다.